# *SmartFusion Bus Functional Model*

*User's Guide*

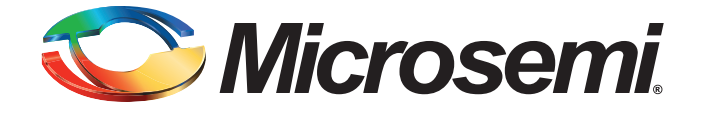

# **Table of Contents**

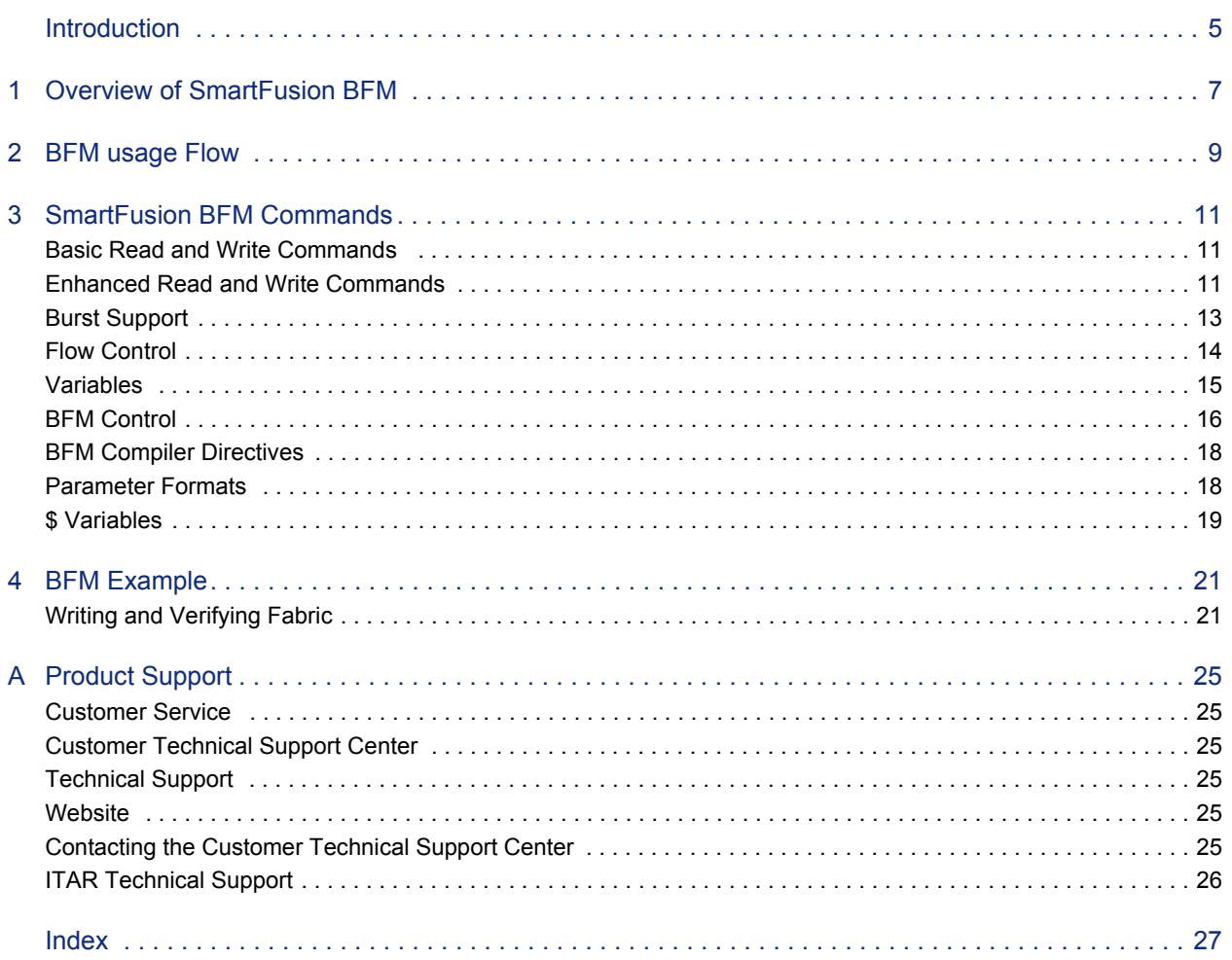

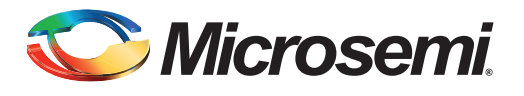

# <span id="page-3-1"></span><span id="page-3-0"></span>**Introduction**

This document describes the Bus Functional Model (BFM) solution for the SmartFusion® device. BFM models microcontroller subsystem (MSS) bus cycles without modelling other Cortex-M3 processors and other MSS peripherals behavior and replaces the Cortex-M3 processor core when simulating design. This BFM simulation enables the SmartFusion device customers to verify and simulate communication between MSS and fabric logic.

Note: The complete verification of MSS, fabric and their interfaces and protocol compliance is outside the scope of the BFM solution.

This document describes the following:

- Overview of SmartFusion BFM
- BFM usage flow
- SmartFusion BFM commands
- BFM examples

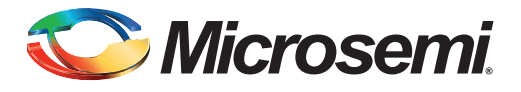

# <span id="page-5-2"></span><span id="page-5-0"></span>**1 – Overview of SmartFusion BFM**

<span id="page-5-1"></span>The BFM acts as a pin-for-pin replacement for the MSS in the project system. It initiates cycle-accurate bus transactions on the MSS Advanced Microcontroller Bus Architecture (AMBA<sup>®</sup>) High-Performance Bus (AHB) matrix and thus allows customers to verify and simulate communication between SmartFusion MSS and fabric logic.

To minimize simulation time, certain peripherals in the SmartFusion MSS do not have full behavioral models. Instead they are replaced with memory models that output a message indicating when the memory locations inside the peripheral have been accessed. This means that the peripheral signals do not toggle based on any writes to registers, or react to any signal inputs on the protocol pins. The peripherals that fall into this group include:

- Universal asynchronous receiver/transmitter (UART)
- Serial peripheral interface bus (SPI)
- Integrated circuits  $(I^2C)$
- Media access control (MAC)
- Peripheral direct memory access (PDMA)
- WatchDog Timer
- Real-time counter (RTC)

The peripherals that have full behavioral models include:

- Clock management
- Embedded nonvolatile memory (eNVM)
- External memory controller
- Analog compute engine (ACE)
- General purpose input/output (GPIO)
- Fabric interface controller
- Embedded FlashROM (eFROM)
- AMBA AHB bus matrix

The eNVM simulation model is not initialized with data storage or initialization client data. Similarly, eFROM simulation model is not initialized with region configuration data. You can write and read to both peripherals as memory elements.

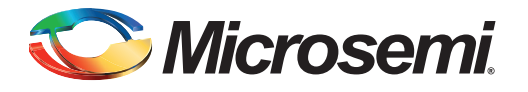

# <span id="page-7-2"></span><span id="page-7-0"></span>**2 – BFM Usage Flow**

[Figure 2-1](#page-7-1) shows a typical BFM simulation. The BFM is scripted through a text file containing a list of bus cycles. The BFM script is converted to a binary sequence by the BFM Compiler; it also verifies the syntax of the script. The binary file (\*.vec) contains a sequence of 32-bit values, each represented by an 8 digit hexadecimal value. Libero<sup>®</sup> System-on-Chip (SoC) is configured to automatically compile the BFM script when simulation using Modlesim™ is invoked.

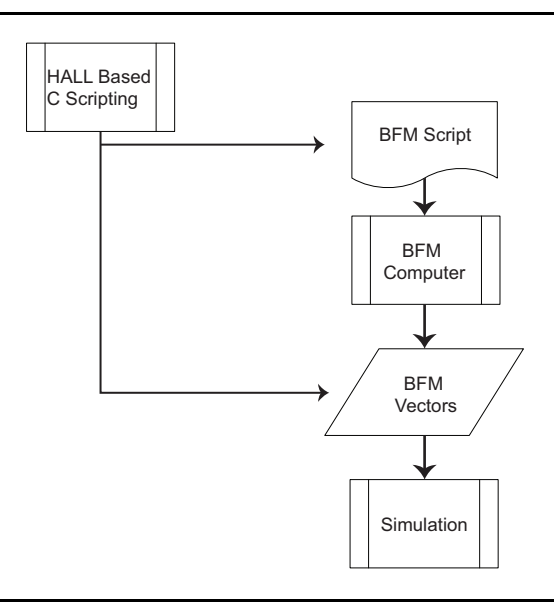

#### <span id="page-7-1"></span>*Figure 2-1 •* **BFM Tool Flow**

The BFM files are generated in Libero when the MSS is created. The SmartDesign generates the following files when the MSS is generated:

- 1. Test.bfm: This contains the BFM commands to initialize the simulation model. The BFM commands in this file are generated based upon your MSS configuration. This file is analogous to the system boot code, as it initializes the MSS and calls your user application. Do not modify this file.
- 2. User.bfm: You can customize this file to emulate Cortex-M3 processor transactions in your system. This contains an include directive to the subsystem.bfm that needs to be uncommented if you have any fabric peripherals that you wish to simulate. The memory map of the fabric peripherals is specified inside subsystem.bfm, you can refer to those defines inside this BFM file. This file is analogous to your user application code.
- 3. Subysystem.bfm: Contains the fabric memory map. Do not modify this file.

These files are automatically passed to ModelSim during simulation in the Libero SoC. The default user.bfm does not have any script for the user system. So, you need to modify the user.bfm script and add your own script to test the system before running the ModelSim.

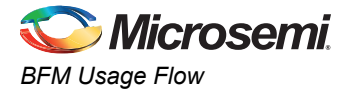

The user.bfm script can be accessed through the File Hierarchy, below your MSS component in the Simulation Files node (as shown in [Figure 2-2](#page-8-0)).

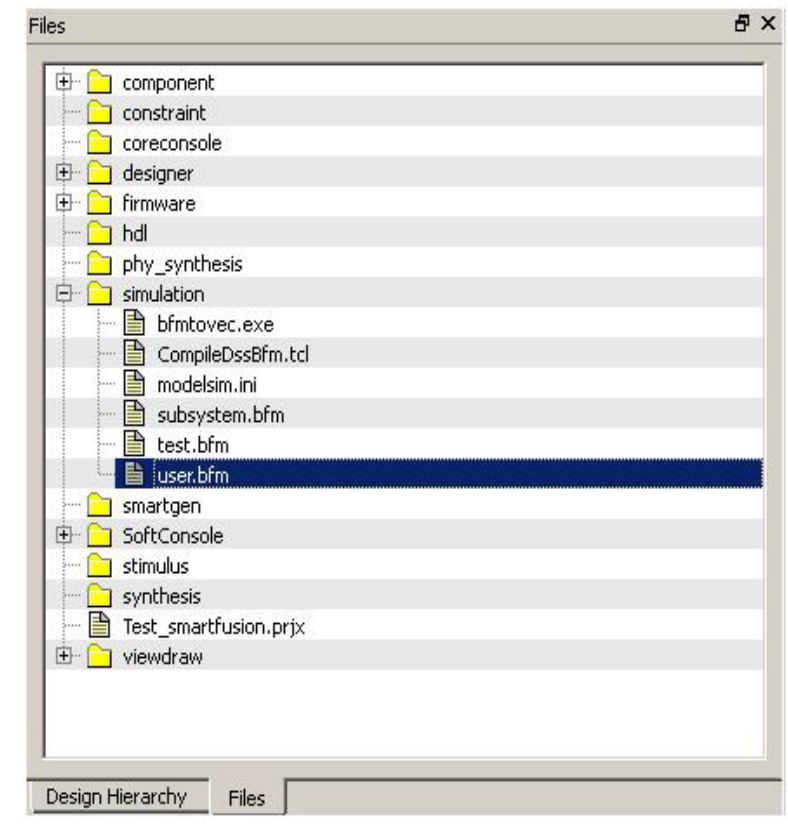

<span id="page-8-0"></span>*Figure 2-2 •* **BFM Tool Flow**

The BFM source files are automatically recompiled every time the simulation is invoked from the Libero SoC by the bfmtovec.exe executable, if running on a Windows<sup>®</sup> platform, or by the bfmtovec.lin executable, if running on a Linux<sup>®</sup> platform.

Refer to www.microsemi.com/ipdocs/CoreAMBA\_BFM\_UG.pdf for more information.

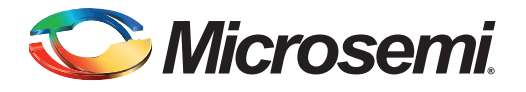

# <span id="page-9-6"></span><span id="page-9-0"></span>**3 – SmartFusion BFM Commands**

The following commands are supported by the SmartFusion BFM. The Clocks column indicates the number of clock cycles an instruction can accommodate; V indicates that it is variable based on the instruction parameters or AHB/Advanced Peripheral Bus (APB) response times.

# <span id="page-9-4"></span><span id="page-9-1"></span>**Basic Read and Write Commands**

<span id="page-9-7"></span><span id="page-9-5"></span>The commands mentioned in [Table 3-1](#page-9-3) provide basic read and write functions.

<span id="page-9-3"></span>*Table 3-1 •* **Basic Read and Write Functions**

| <b>Basic Read and Write</b><br>Commands  | <b>Description</b>                                                                                                    | <b>Clocks</b> |
|------------------------------------------|----------------------------------------------------------------------------------------------------|---------------|
| memmap resource<br>address               | Sets the base address of the associated with the resource.                                                                                                    | 0             |
| write width resource<br>address data     | Sets the base address of the associated with the resource.                                                                                                    | v             |
| read width resource<br>address           | Performs a read cycle and echoes the read data to the simulation log.                                                                                                    | $\vee$        |
| readcheck width resource<br>address data | Performs a read cycle and checks the read data.                                                                                                    | V             |
| poll width resource<br>address data      | Performs a read cycle until the read data matches the specified value. In<br>this case a match is read_data & data=data.                                                                                                    | $\vee$        |
| wait cycles                              | Waits for the specified number of clock cycles. The allowed value for clock<br>cycle is 1 to 510. Use multiple wait statements for implementing a wait<br>statement with a value greater the upper limit, that is, divide the wait cycles<br>and write multiple wait statements | $\vee$        |

# **Enhanced Read and Write Commands**

The commands mentioned in [Table 3-2](#page-9-2) provide enhanced read and write functions.

<span id="page-9-2"></span>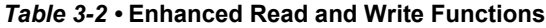

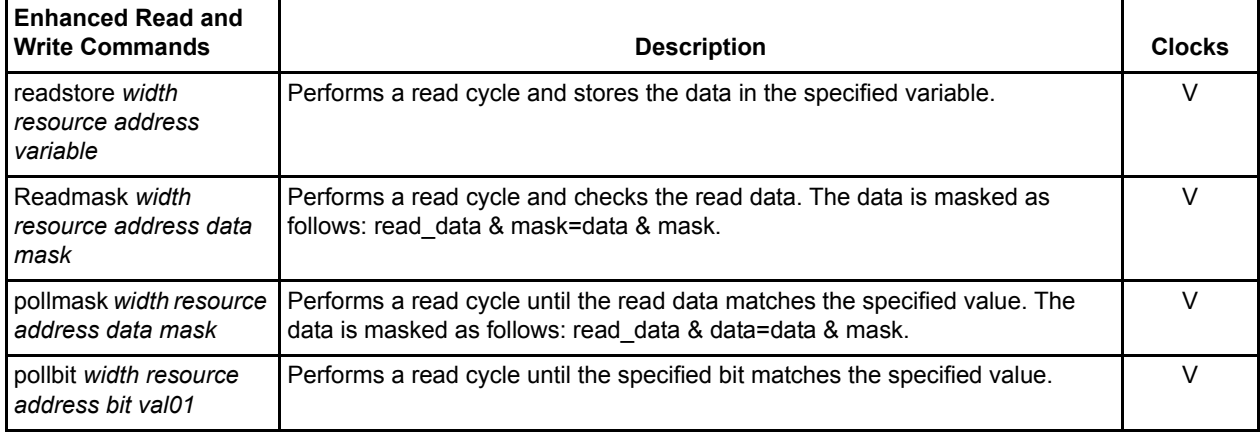

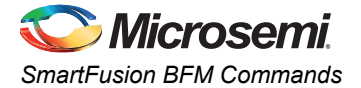

#### *Table 3-2 •* **Enhanced Read and Write Functions (continued)**

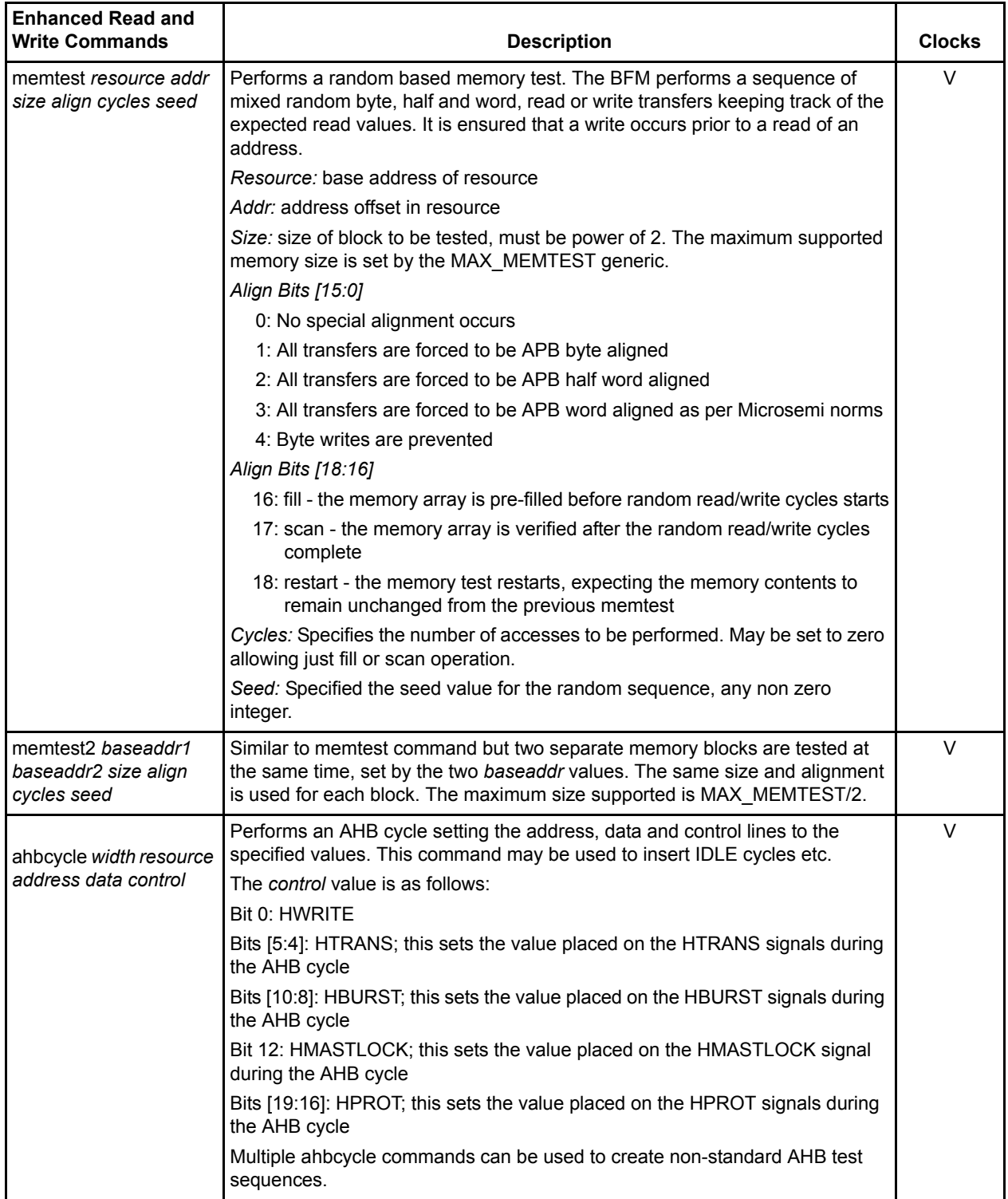

When the write, read, readcheck, or readmask and all the following burst commands are used, the AHB BFM pipelines the AHB bus operation, it starts the next command in the following clock cycle, and checks the read data in a following clock cycle. A wait or flush command can cause AHB idle cycles to be inserted between cycles. The poll, pollmask, pollbit, and readstore instructions are not pipelined, the AHB master inserts idle bus operations until the read operation completes and the read data has been checked.

# <span id="page-11-3"></span><span id="page-11-0"></span>**Burst Support**

These commands allow AMBA burst instructions to be created. They also simplify filling of memory and creation of data tables as shown in [Table 3-3.](#page-11-1)

<span id="page-11-1"></span>*Table 3-3 •* **Burst Support**

| <b>Burst Support</b>                                         | <b>Description</b>                                                                                                    | <b>Clocks</b> |
|--------------------------------------------------------------|----------------------------------------------------------------------------------------------------|---------------|
| writemult width resource address data1<br>data2 data3  data4 | Writes multiple data values to consecutive addresses using a<br>burst AMBA cycle.                                                 | V             |
| fill width resource address length start<br>increment        | Fills memory starting with start value and increments each<br>value as specified. To zero fill the last two values should be 0 0. | $\vee$        |
| writetable width resource address tableid<br>length          | Writes the data specified in the specified tableid to consecutive<br>addresses using a burst AMBA cycle.                          | $\vee$        |
| readmult width resource address length                       | Reads multiple data values from consecutive addresses using a<br>burst AMBA cycle. Data is discarded.                             | V             |
| readmultchk width resource address<br>data1 data2 data3      | Reads multiple data values from consecutive locations and<br>compares against the provided values.                                | $\vee$        |
| fillcheck width resource address length<br>start increment   | Reads multiple data values from consecutive compares against<br>the specified sequence specified as per the fill command.         | V             |
| readtable width resource address tableid<br>length           | Reads multiple data values from consecutive compares against<br>the specified table values.                                       | $\vee$        |
| table tableid data1 data2 data3<br>data4datan                | Specifies a table of data containing multiple data values.                                                                        | $\vee$        |
| writearray width resource address array<br>length            | Writes the data contained in the array to consecutive addresses<br>using a burst AMBA cycle.                                      | $\vee$        |
| readarray width resource address array<br>length             | Reads the AHB bus and stores the data in the array.                                                                               | $\vee$        |

#### <span id="page-11-2"></span>**Burst Operation Notes**

- 1. Default operation of the BFM is to perform AHB BURST operations with HBURST="001", setting HTRANS to NONSEQ for the first transfer and to SEQ for all following transfers.
- 2. During burst transfers the address increments based on the required transfer width. Thus, if a byte transfer is requested the address increments by 1.
- 3. A table may only contain 255 values.
- 4. Arrays are declared using int blah[100] instruction. In the read and writearray instructions the command transfers data from the array element provided, the following starts the transfer at array item 0

 $-$  int array[100]

— writearray w ahbslave 0x1000 array[0] 16

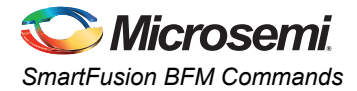

# <span id="page-12-1"></span><span id="page-12-0"></span>**Flow Control**

*Table 3-4 •* **Flow Control**

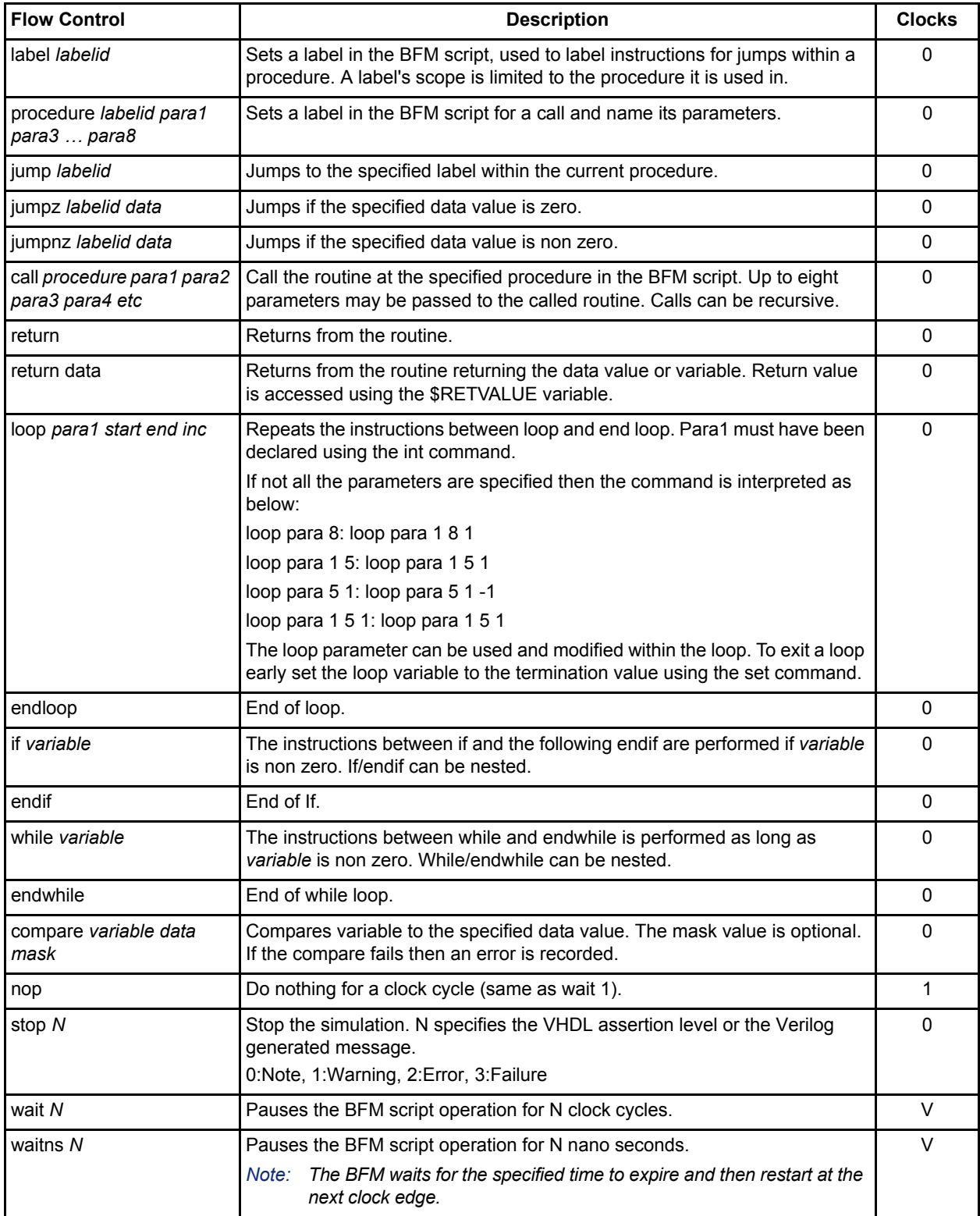

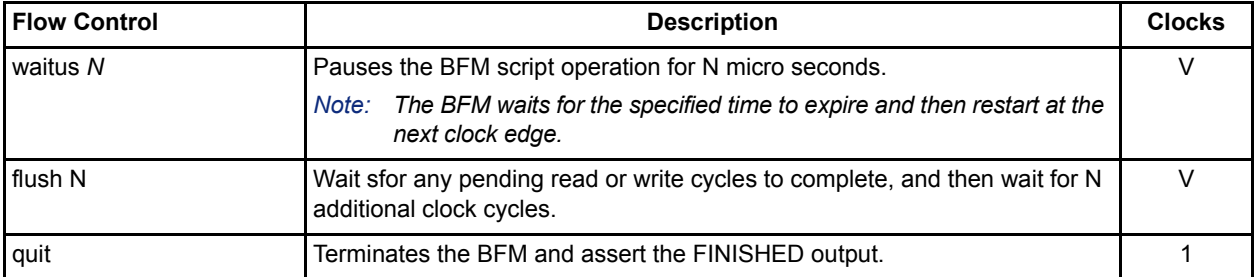

#### *Table 3-4 •* **Flow Control (continued)**

A subroutine is declared using the procedure command then the passed parameters may be referred to by the declared name.

- procedure example address data
- write b UART address data
- return

Up to eight parameters may be passed.

## <span id="page-13-2"></span><span id="page-13-0"></span>**Variables**

The commands, mentioned in [Table 3-5,](#page-13-1) allow a BFM script to use variables etc. If variables are declared within a procedure, they are local to the procedure; if declared outside a procedure then they are global. Variables may only be assigned (set) within a procedure.

<span id="page-13-1"></span>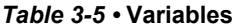

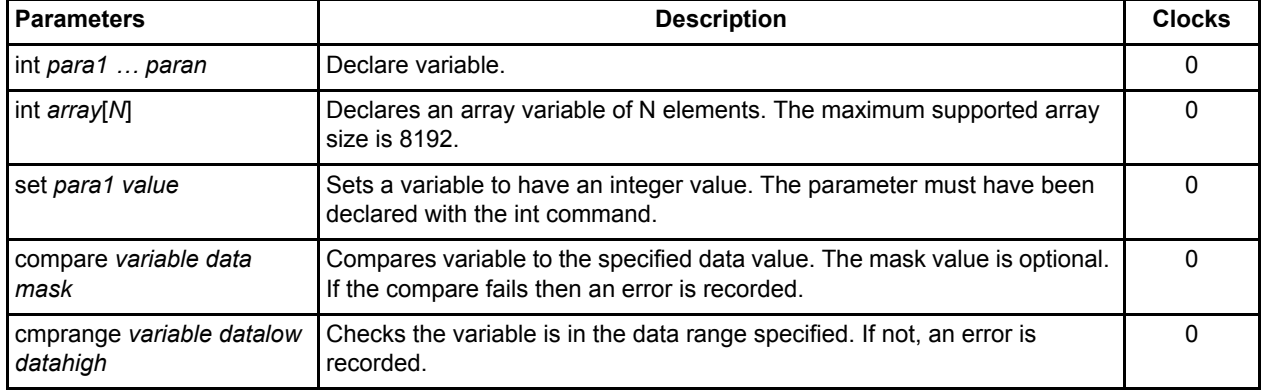

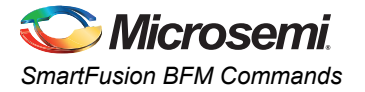

The supported operators for the set command are shown in [Table 3-6;](#page-14-0) these are evaluated during run time by the BFM.

<span id="page-14-0"></span>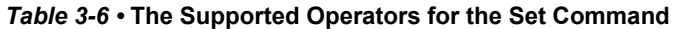

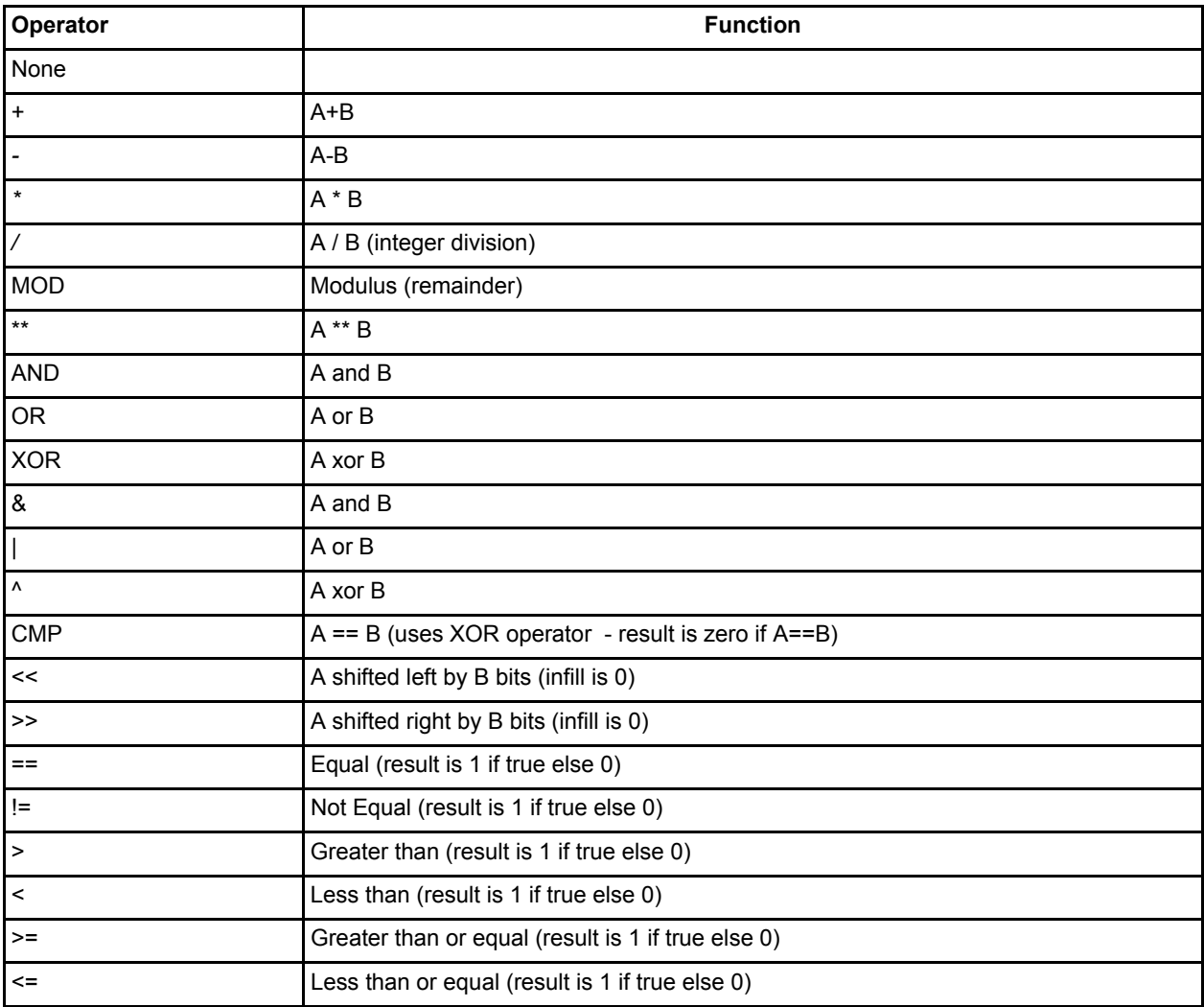

# **BFM Control**

The commands mentioned in [Table 3-7](#page-14-1) are extended control functions for corner testing etc.

<span id="page-14-1"></span>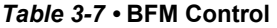

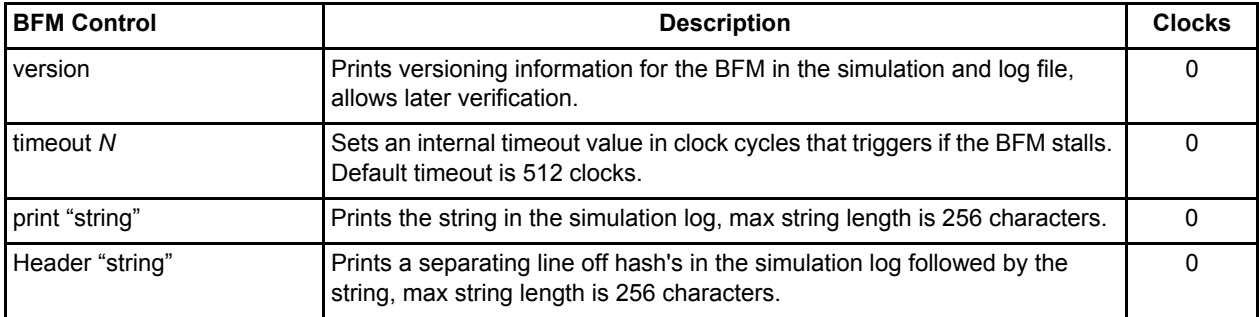

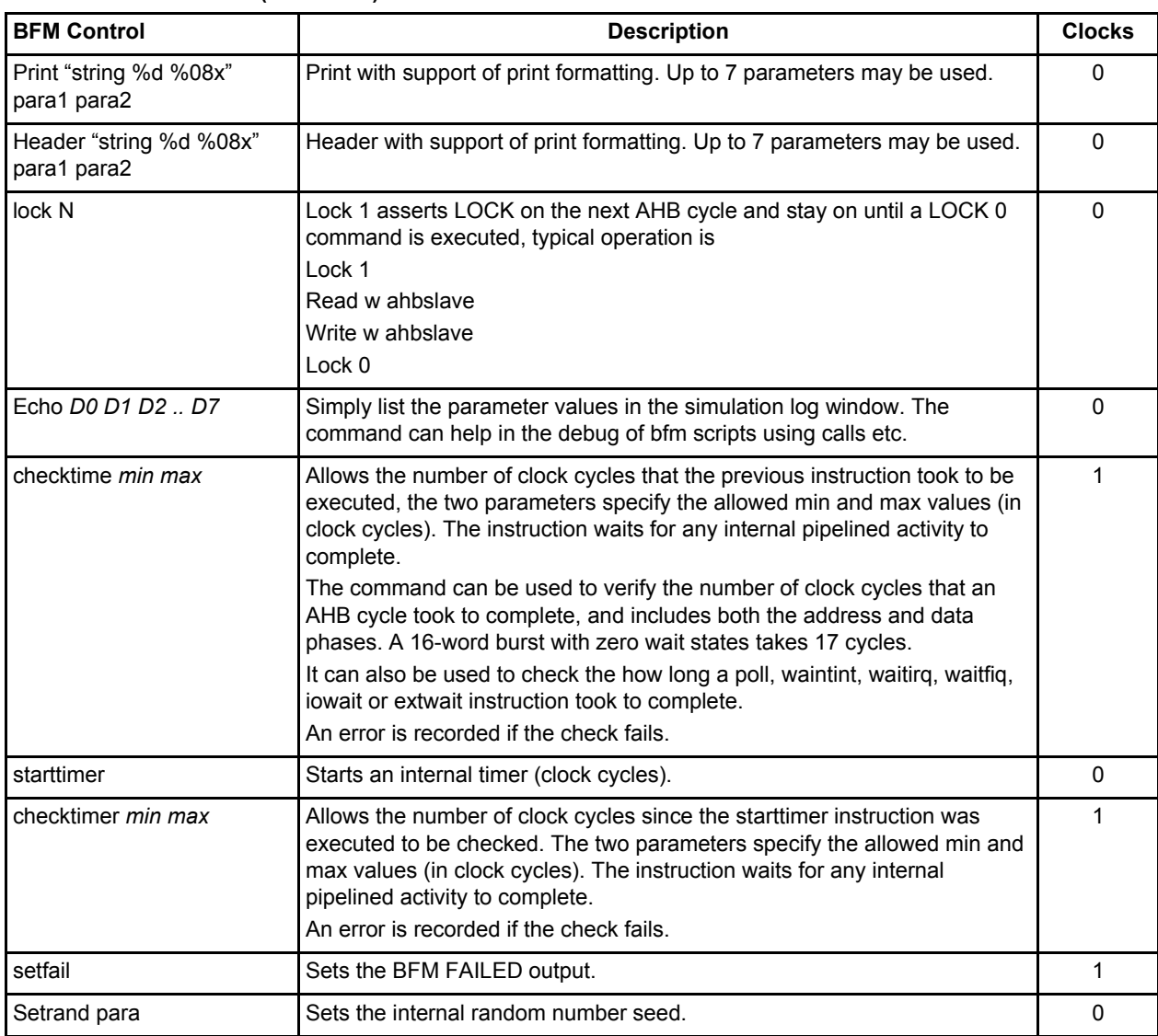

#### *Table 3-7 •* **BFM Control (continued)**

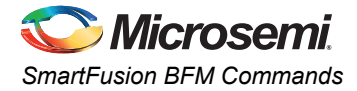

# <span id="page-16-4"></span><span id="page-16-0"></span>**BFM Compiler Directives**

[Table 3-8](#page-16-3) shows the instructions used by the compiler rather than used in the vector files.

#### <span id="page-16-3"></span>*Table 3-8 •* **BFM Compiler Directives**

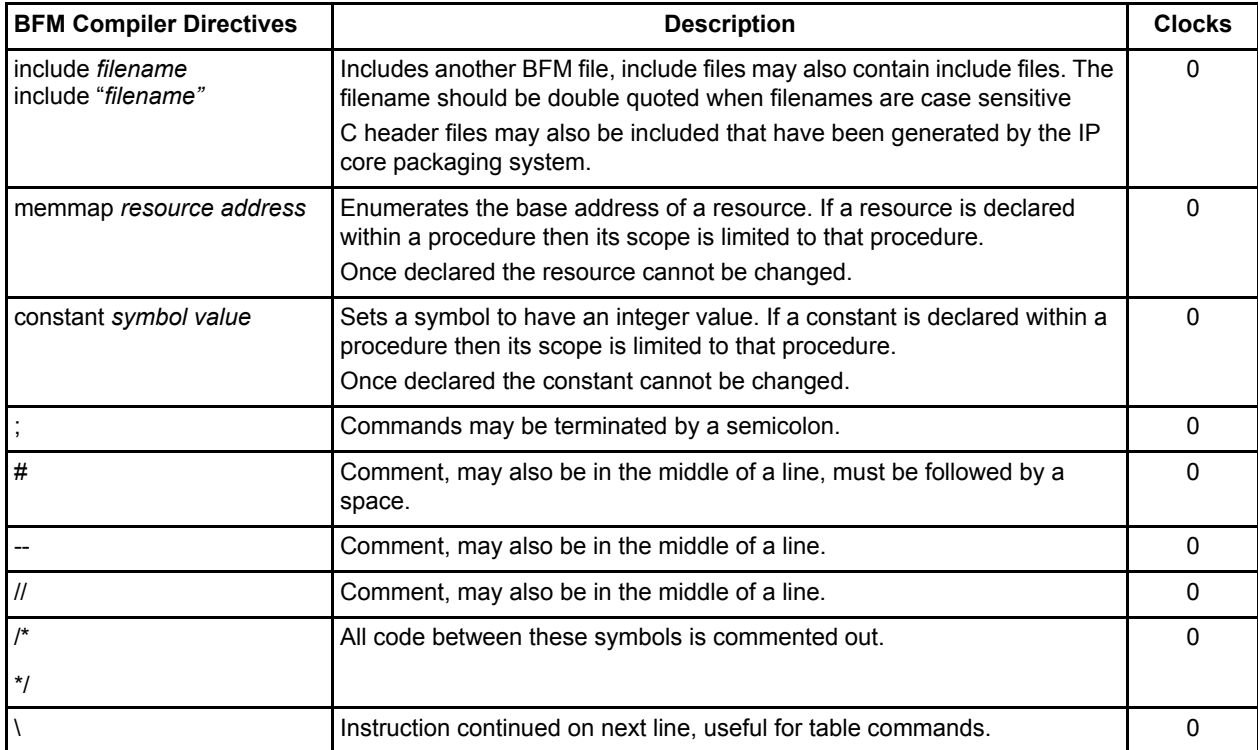

Note: MEMMAP, SET and CONSTANT all declare symbol values. Once declared, the symbol can be used for any integer like parameter. The same SYMBOL name cannot be used with memmap, set or constant commands.

# <span id="page-16-5"></span><span id="page-16-1"></span>**Parameter Formats**

[Table 3-9](#page-16-2) describes the parameter formats used in the above command description.

#### <span id="page-16-2"></span>*Table 3-9 •* **Parameter Formats**

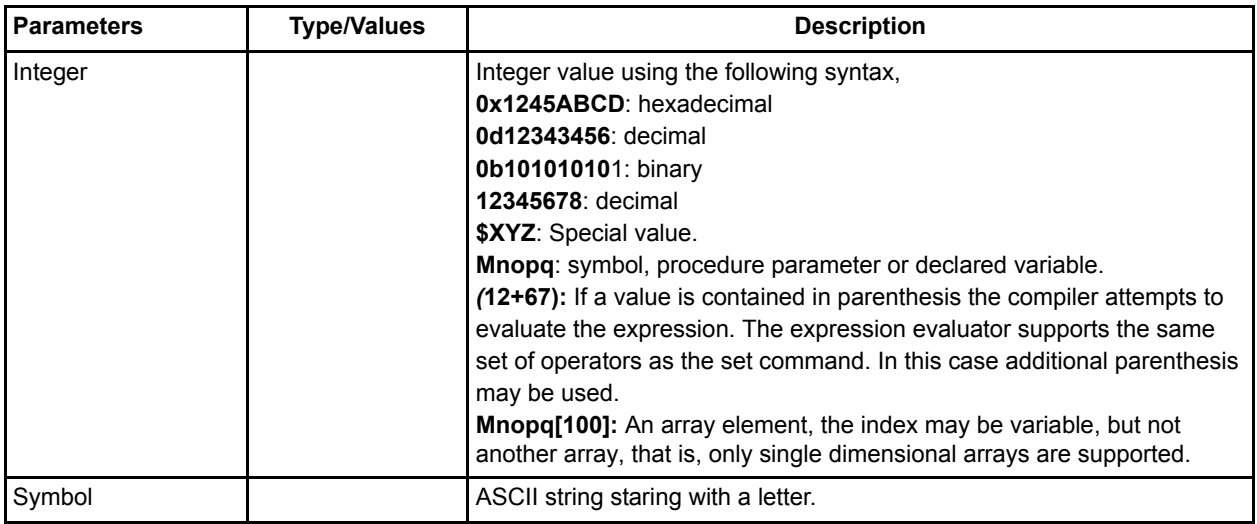

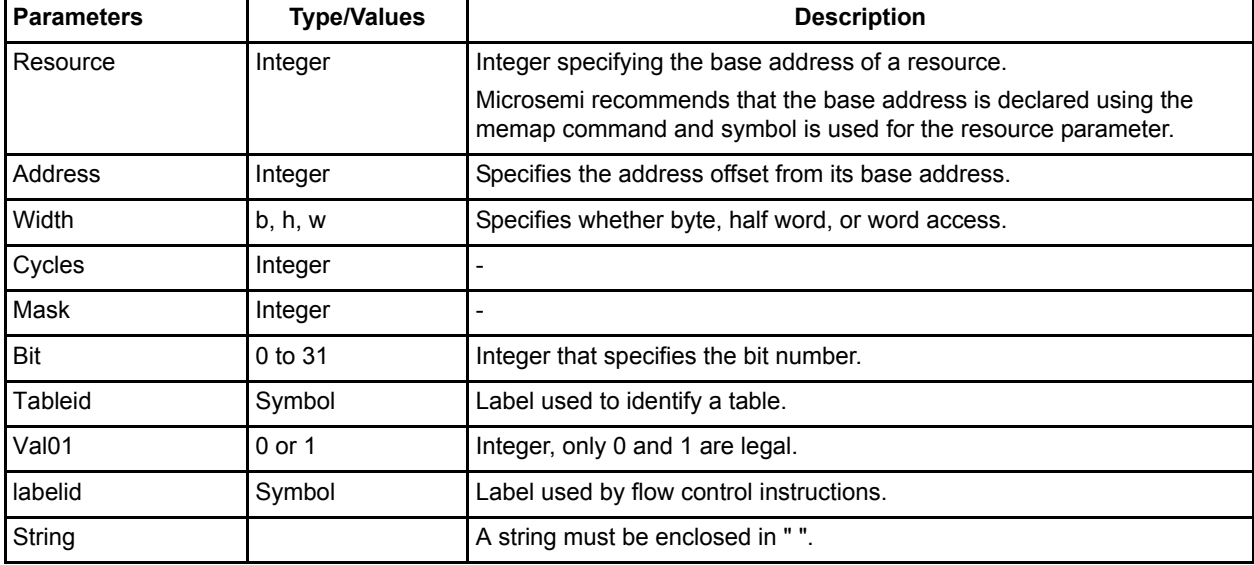

#### *Table 3-9 •* **Parameter Formats (continued)**

Note: All commands, labels and parameters are case insensitive.

# <span id="page-17-2"></span><span id="page-17-0"></span>**\$ Variables**

The BFM supports some special integer values that may be specified rather than immediate or variables. The supported \$ variables are mentioned in [Table 3-10](#page-17-1).

<span id="page-17-1"></span>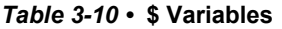

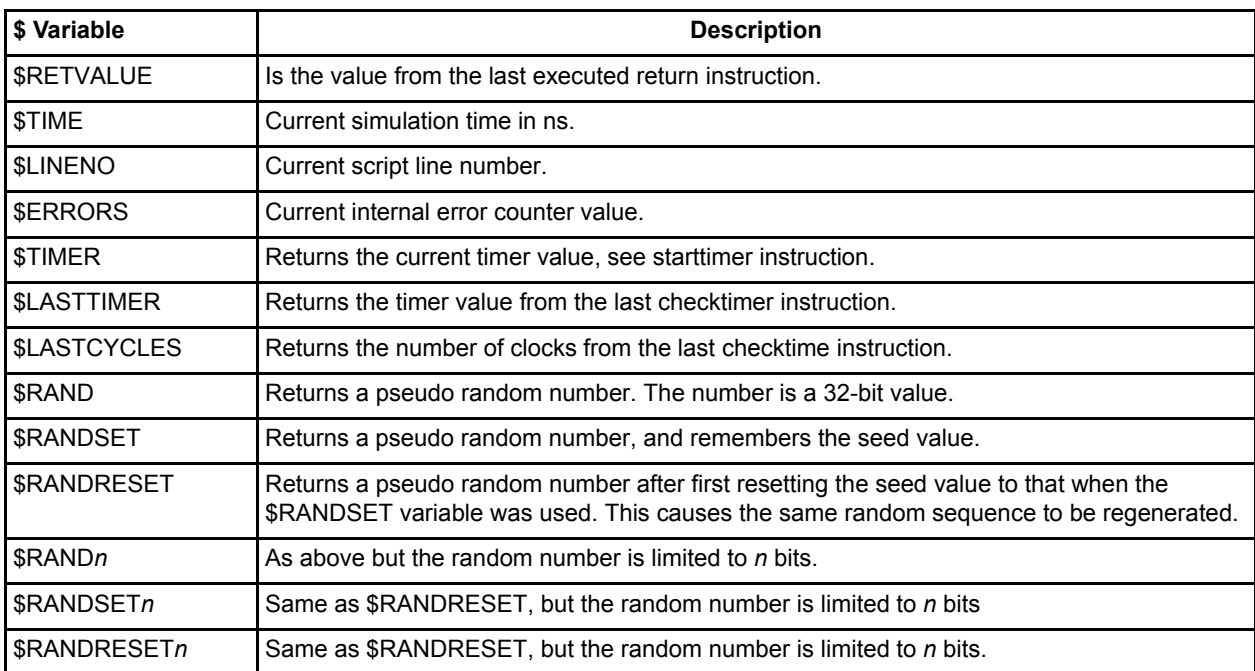

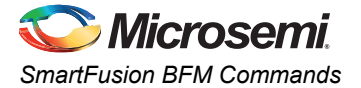

These variables are can be used as below:

- write b resource address \$ARGVALUE5
- compare \$RETVALUE 0x5677
- set variable \$RETVALUE
- fill w ahbslave 0x30 4 \$RANDSET \$RAND
- fillcheck w ahbslave 0x30 2 \$RANDRESET \$RAND

The multiple ARGVALUES can be used to pass core configuration information to the script to allow the test script to modify its behavior based on the core configuration. In CoreConsole Soft IP environments the actual core generic values as set by the CoreConsole GUI can be passed to the script if the values are set in the coreparameters.v/vhd files are used to set the ARGVALUE parameters on the BFM in the testbench.

Note: The random function is simple CRC implementation.

If \$RAND is specified for the data increment field of the fill and fillcheck instructions then the data sequence increments by the same random value for each word.

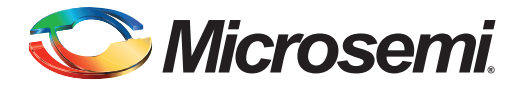

# <span id="page-19-0"></span>**4 – BFM Example**

<span id="page-19-3"></span>The following section describes an example BFM script that is used for testing a custom advanced peripheral bus (APB) core from MSS.

# <span id="page-19-4"></span><span id="page-19-1"></span>**Writing and Verifying Fabric**

[Figure 4-1](#page-19-2) shows a simple design with a soft register block (16x8 bit) connected to the fabric. After creating the design using SmartDesign, click "Generate" to create RTL and all other required files. During the generation, the subsystem.bfm is automatically generated by the system and contains the memory map of the custom APB core. The user.bfm is also automatically generated, but does not have any BFM command. You can add BFM command shown in this example and run simulation.

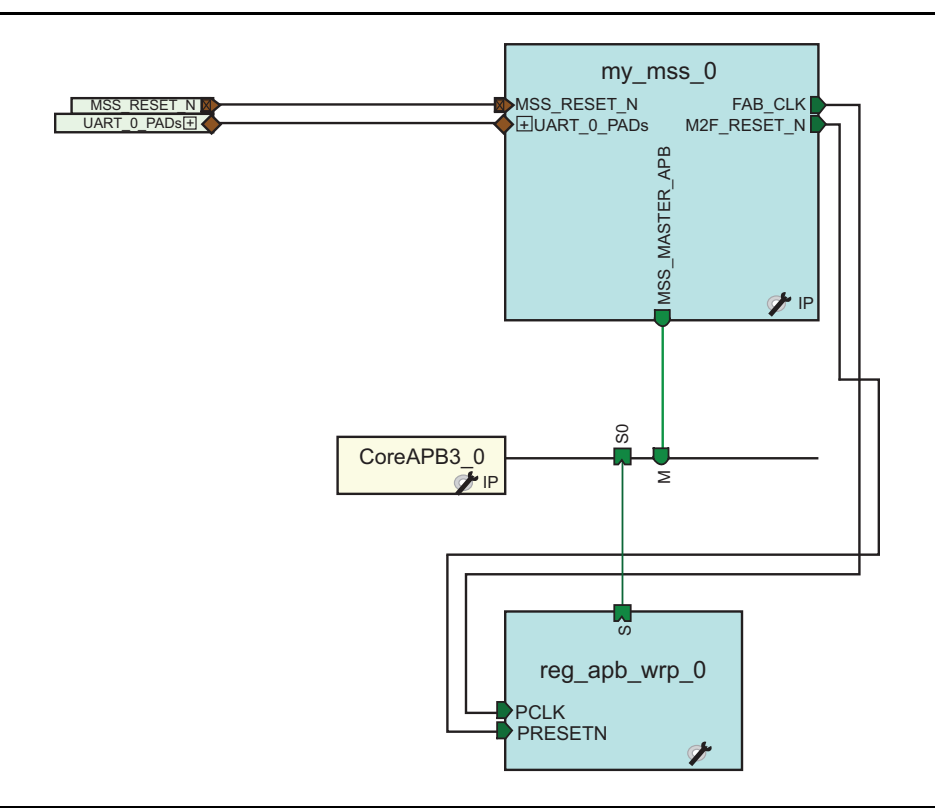

<span id="page-19-2"></span>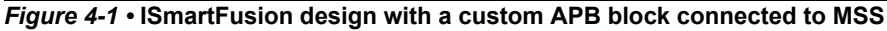

```
subsystem.bfm:
#===========================================================
# Created by Microsemi SmartDesign Tue Jan 03 15:04:43 2012
#
# Syntax: 
# ------- 
#
# memmap resource_name base_address;
#
# write width resource name byte offset data;
# read width resource name byte offset;
# readcheck width resource name byte offset data;
#
#===========================================================
```

```
BFM Example
        # Memory Map
        # Define name and base address of each resource.
        memmap reg\_app\_wrp = 0 0x40050000;
        The subsystem. bfm file is automatically generated and you do not need to modify it.
        user.bfm:
        # Enter your BFM commands in this file.
        # Syntax:
        \# -------
        # memmap resource name base address;
        # write width resource name byte offset data;
        # read width resource name byte offset;
        # readcheck width resource name byte offset data;
        procedure user main;
        # uncomment the following include if you have soft peripherals in the fabric
        # that you want to simulate. The subsystem.bfm file contains the memory map
        # of the soft peripherals.
        include "subsystem.bfm"
        # add your BFM commands below:
        int i;
        int j;
        wait 5;
        print "Testing Custom APB slave block";
        write b reg_apb_wrp_0 0x00 0x01;
        write b reg_apb_wrp_0 0x04 0x05;
        write b reg_apb_wrp_0 0x08 0x09;
        wait 5:
        readcheck b reg apb wrp 0 0x00 0x01; # Expect value 01
        readcheck b reg apb wrp 0 0x04 0x05; # Expect value 05
        readcheck b reg_apb_wrp_0 0x08 0x09; # Expect value 09
        wait 10;
        header "Testing reg apb wrp 0 in loop mode";
        loop 1000 164loop i 0 16
        write b reg_apb_wrp_0 j i;
        readcheck b reg apb wrp 0 j i; # Expect value i
        endloop
        endloop
        header " Current Time is: %0d", $TIME;
        wait 100;return
               # = = = = = = # Created by Microsemi SmartDesign Tue Jan 03 15:04:43 2012
        # Syntax:
        # -------
        ## memmap resource name base address;
```
**Microsemi** 

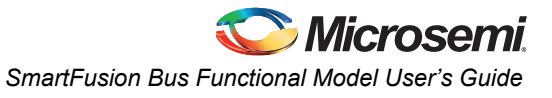

```
# write width resource name byte offset data;
# read width resource name byte offset;
# readcheck width resource name byte offset data;
#
#===========================================================
#-----------------------------------------------------------
# Memory Map
# Define name and base address of each resource.
#-----------------------------------------------------------
memmap reg_apb_wrp_0 0x40050000;
The subsystem.bfm file is automatically generated and you do not need to modify it.
user.bfm:
#===========================================================
# Enter your BFM commands in this file. 
#
# Syntax: 
# ------- 
#
# memmap resource name base address;
#
# write width resource name byte offset data;
# read width resource name byte offset;
# readcheck width resource name byte offset data;
#
#===========================================================
procedure user main;
# uncomment the following include if you have soft peripherals in the fabric
# that you want to simulate. The subsystem.bfm file contains the memory map
# of the soft peripherals.
include "subsystem.bfm"
# add your BFM commands below:
int i; 
int j; 
wait 5;
print "**************************************************************";
print "Testing Custom APB slave block";
print "**************************************************************";
write b reg apb wrp 0 0x00 0x01;
write b reg_apb_wrp_0 0x04 0x05;
write b reg_apb_wrp_0 0x080x09;
wait 5;
readcheck b reg apb wrp 0 0x00 0x01; # Expect value 01
readcheck b reg_apb_wrp_0 0x04 0x05; # Expect value 05
readcheck b reg_apb_wrp_0 0x08 0x09; # Expect value 09
wait 10;
header "Testing reg_apb_wrp_0 in loop mode";
loop j 0 16 4
loop i 0 16
write b reg apb wrp 0 j i;
readcheck b reg apb wrp 0 j i; # Expect value i
endloop
endloop 
header " Current Time is:%0d", $TIME;
wait 100;
return
```
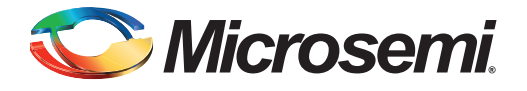

# <span id="page-23-0"></span>**A – Product Support**

Microsemi SoC Products Group backs its products with various support services, including Customer Service, Customer Technical Support Center, a website, electronic mail, and worldwide sales offices. This appendix contains information about contacting Microsemi SoC Products Group and using these support services.

## <span id="page-23-1"></span>**Customer Service**

<span id="page-23-6"></span>Contact Customer Service for non-technical product support, such as product pricing, product upgrades, update information, order status, and authorization.

From North America, call 800.262.1060 From the rest of the world, call 650.318.4460 Fax, from anywhere in the world, 408.643.6913

## <span id="page-23-2"></span>**Customer Technical Support Center**

Microsemi SoC Products Group staffs its Customer Technical Support Center with highly skilled engineers who can help answer your hardware, software, and design questions about Microsemi SoC Products. The Customer Technical Support Center spends a great deal of time creating application notes, answers to common design cycle questions, documentation of known issues, and various FAQs. So, before you contact us, please visit our online resources. It is very likely we have already answered your questions.

# <span id="page-23-3"></span>**Technical Support**

<span id="page-23-9"></span><span id="page-23-8"></span>Visit the Customer Support website ([www.microsemi.com/soc/support/search/default.aspx\)](http://www.microsemi.com/soc/support/search/default.aspx) for more information and support. Many answers available on the searchable web resource include diagrams, illustrations, and links to other resources on the website.

## <span id="page-23-4"></span>**Website**

You can browse a variety of technical and non-technical information on the SoC home page, at [www.microsemi.com/soc](http://www.microsemi.com/soc).

# <span id="page-23-5"></span>**Contacting the Customer Technical Support Center**

Highly skilled engineers staff the Technical Support Center. The Technical Support Center can be contacted by email or through the Microsemi SoC Products Group website.

#### <span id="page-23-7"></span>**Email**

You can communicate your technical questions to our email address and receive answers back by email, fax, or phone. Also, if you have design problems, you can email your design files to receive assistance. We constantly monitor the email account throughout the day. When sending your request to us, please be sure to include your full name, company name, and your contact information for efficient processing of your request.

The technical support email address is [soc\\_tech@microsemi.com](mailto:soc_tech@microsemi.com).

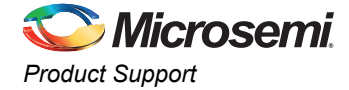

### <span id="page-24-4"></span><span id="page-24-1"></span>**My Cases**

Microsemi SoC Products Group customers may submit and track technical cases online by going to [My](http://www.microsemi.com/soc/mycases/)  [Cases](http://www.microsemi.com/soc/mycases/).

### <span id="page-24-5"></span><span id="page-24-2"></span>**Outside the U.S.**

Customers needing assistance outside the US time zones can either contact technical support via email ([soc\\_tech@microsemi.com](mailto:tech@microsemi.com)) or contact a local sales office. [Sales office listings](http://www.microsemi.com/soc/company/contact/default.aspx) can be found at [www.microsemi.com/soc/company/contact/default.aspx.](http://www.microsemi.com/soc/company/contact/default.aspx)

# <span id="page-24-3"></span><span id="page-24-0"></span>**[ITAR Technical Support](http://www.microsemi.com/soc/company/contact/default.aspx#itartechsupport)**

For technical support on RH and RT FPGAs that are regulated by International Traffic in Arms Regulations (ITAR), contact us via [soc\\_tech\\_itar@microsemi.com](mailto:soc_tech_itar@microsemi.com). Alternatively, within [My Cases](http://www.microsemi.com/soc/mycases/), select **Yes** in the ITAR drop-down list. For a complete list of ITAR-regulated Microsemi FPGAs, visit the [ITAR](http://www.microsemi.com/soc/ITAR/)  web page.

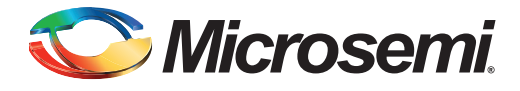

# **Index**

### *A*

API Usage Description [9](#page-7-2)

#### *B*

Basic Read and Write Commands [11](#page-9-4) BFM Compiler Directives [18](#page-16-4) BFM Control 16 Block Diagram of the [Display Solution Using the](#page-5-1)  SmartFusion cSoC 7 BURST OPERATION NOTES [13](#page-11-2) Burst Support [13](#page-11-3)

### *C*

contacting Microse[mi SoC Products Group](#page-23-6) customer service 25 email [25](#page-23-7) web-based technical support [25](#page-23-8) customer service [25](#page-23-6)

### *D*

Display Solutions [7](#page-5-2)

#### *E*

Enhanced Read and Write Commands 11

### *F*

Flow Control [14](#page-12-1)

#### *I*

installation and setup [21](#page-19-3) Introduction [5](#page-3-1)

### *K*

kit uses [11](#page-9-5)

#### *M*

Microse[mi SoC Products Group](#page-23-7) email 25 web-bas[ed technical support](#page-23-9) [25](#page-23-8) website 25

#### *P*

Parameter Formats [18](#page-16-5) product support customer service [25](#page-23-6) email [25](#page-23-7) My Cases [26](#page-24-1)

outside the U.S. [26](#page-24-2) technical support [25](#page-23-8) website [25](#page-23-9)

### *S*

SmartFusion BFM Commands [11](#page-9-6)

### *T*

tech support ITAR [26](#page-24-3) My Cases [26](#page-24-4) outside the U.S. [26](#page-24-5) technical support [25](#page-23-8) TFT Soft Controller Driver [9](#page-7-2)

## *V*

Variables [15,](#page-13-2) [19](#page-17-2)

### *W*

web-[based technical support](#page-9-7) [25](#page-23-8) Write 11 Writing and Verifying Fabric [21](#page-19-4)

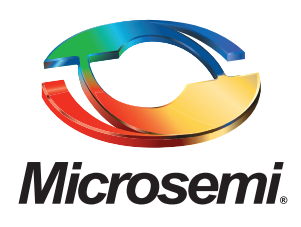

**Microsemi Corporate Headquarters** One Enterprise, Aliso Viejo CA 92656 USA Within the USA: +1 (949) 380-6100 Sales: +1 (949) 380-6136 Fax: +1 (949) 215-4996

Microsemi Corporation (NASDAQ: MSCC) offers a comprehensive portfolio of semiconductor solutions for: aerospace, defense and security; enterprise and communications; and industrial and alternative energy markets. Products include high-performance, high-reliability analog and RF devices, mixed signal and RF integrated circuits, customizable SoCs, FPGAs, and complete subsystems. Microsemi is headquartered in Aliso Viejo, Calif. Learn more at **[www.microsemi.com](http://www.microsemi.com)**.

© 2012 Microsemi Corporation. All rights reserved. Microsemi and the Microsemi logo are trademarks of Microsemi Corporation. All other trademarks and service marks are the property of their respective owners.